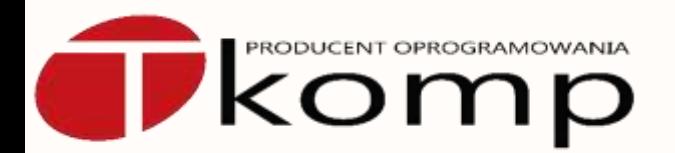

# Jak programować w zespole i się nie pozabijać

czyli strategia i praca z gałęziami w repozytoriach kodu Mercurial.

> Adam Kruszewski <adam.kruszewski@tkomp.pl>

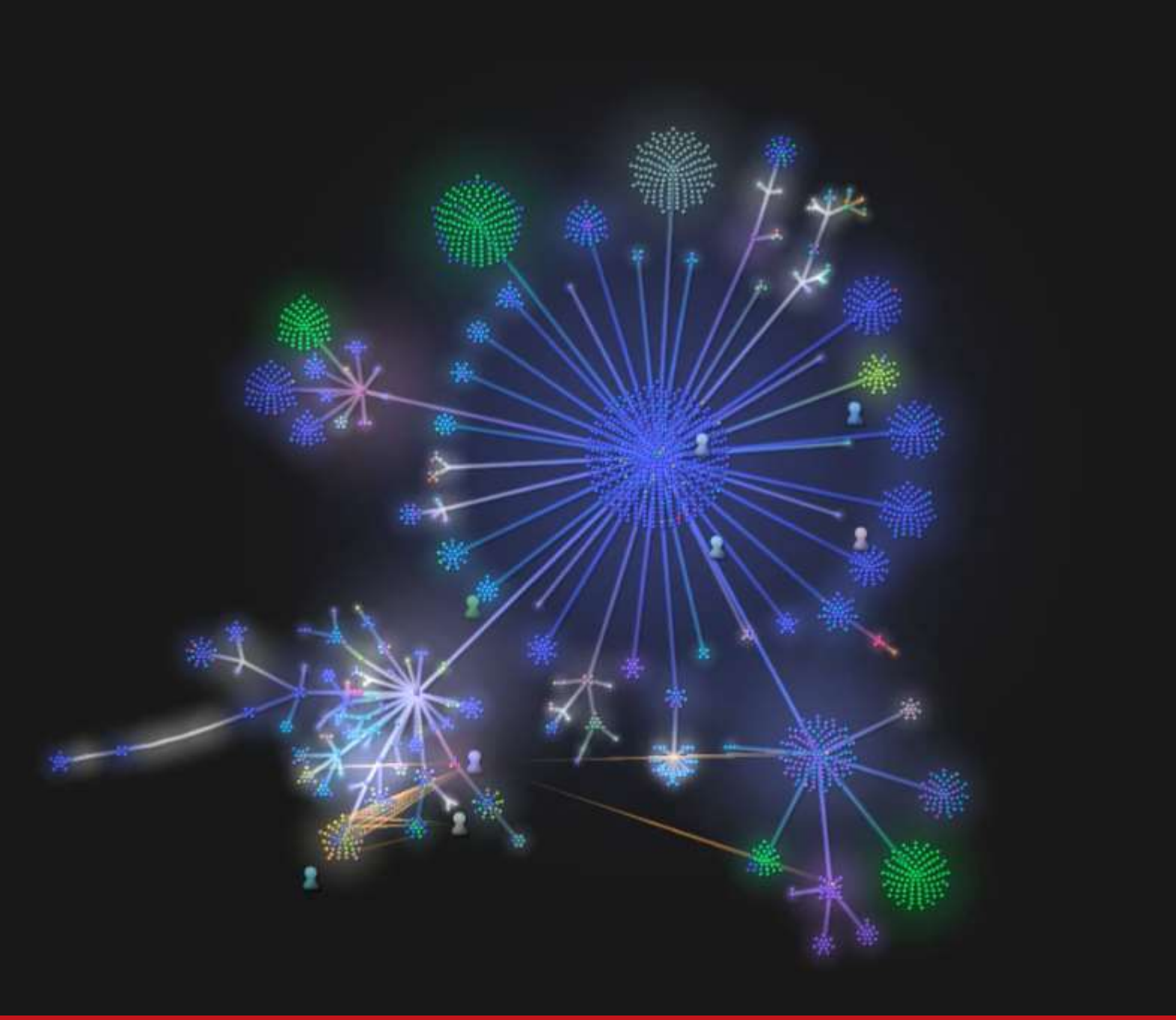

 $Romp$ 

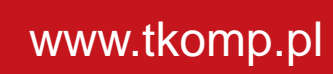

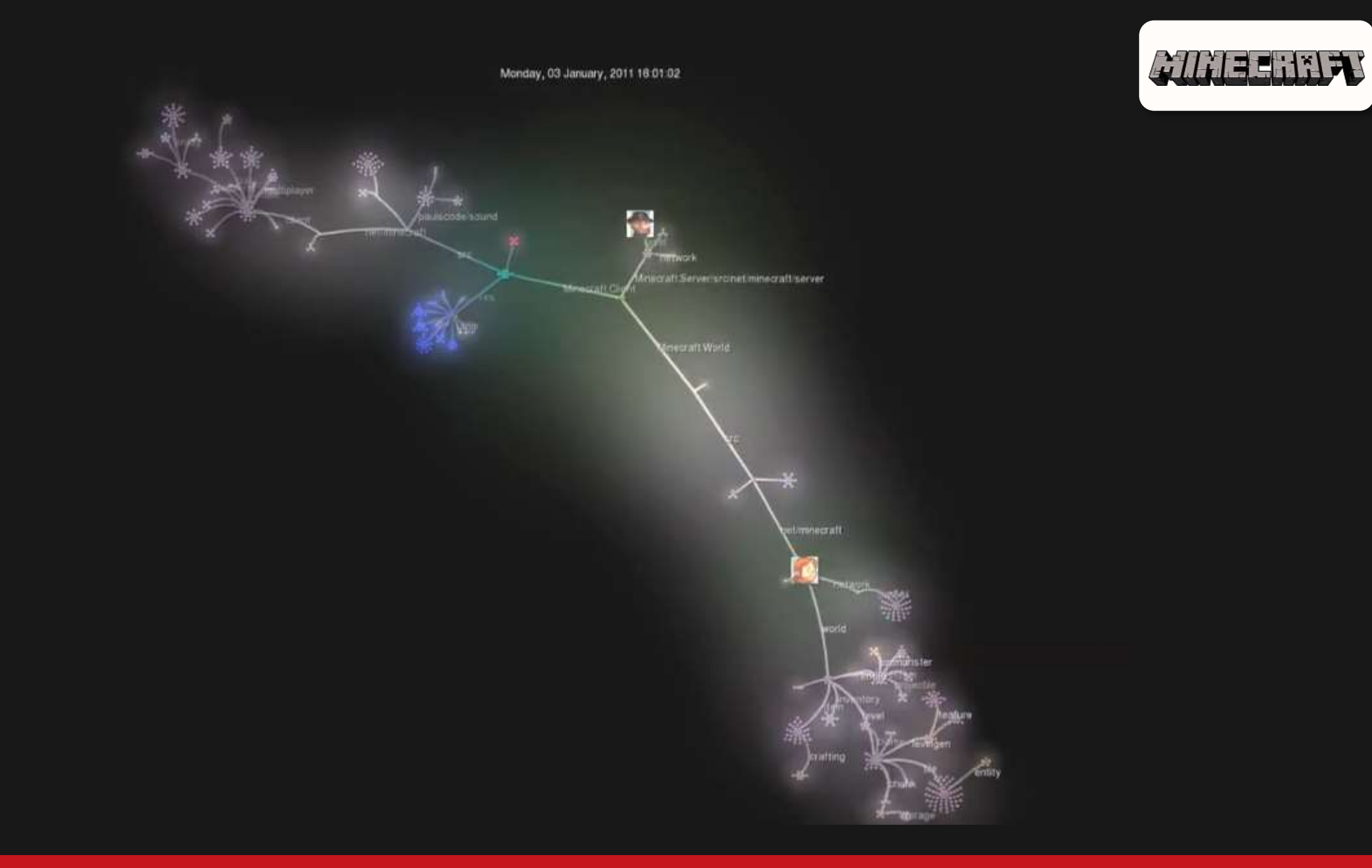

# Ocena zespołu programistów w 5 minut Test Joela\*

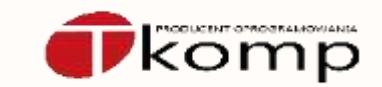

#### 1. **Czy stosujesz system kontroli wersji?**

- 2. Czy możesz zbudować wersję w jednym kroku?
- 3. Czy stosujesz codzienne budowanie wersji?
- 4. Czy używasz system zarządzania błędami?
- 5. Czy usuwasz błędy zanim napiszesz nowy kod?
- 6. Czy masz harmonogram aktualizowany na bieżąco?
- Czy masz specyfikację?
- 8. Czy programiści mają komfortowe warunki pracy?
- 9. Czy używasz najlepszych dostępnych narzędzi?
- 10. Czy masz testerów?
- 11. Czy kandydaci piszą programy podczas rozmowy kwalifikacyjnej?
- 12. Czy praktykujesz korytarzowe testy wygody użytkowania?

\* Joel Spolsky - http://polish.joelonsoftware.com/Articles/TheJoelTest.html

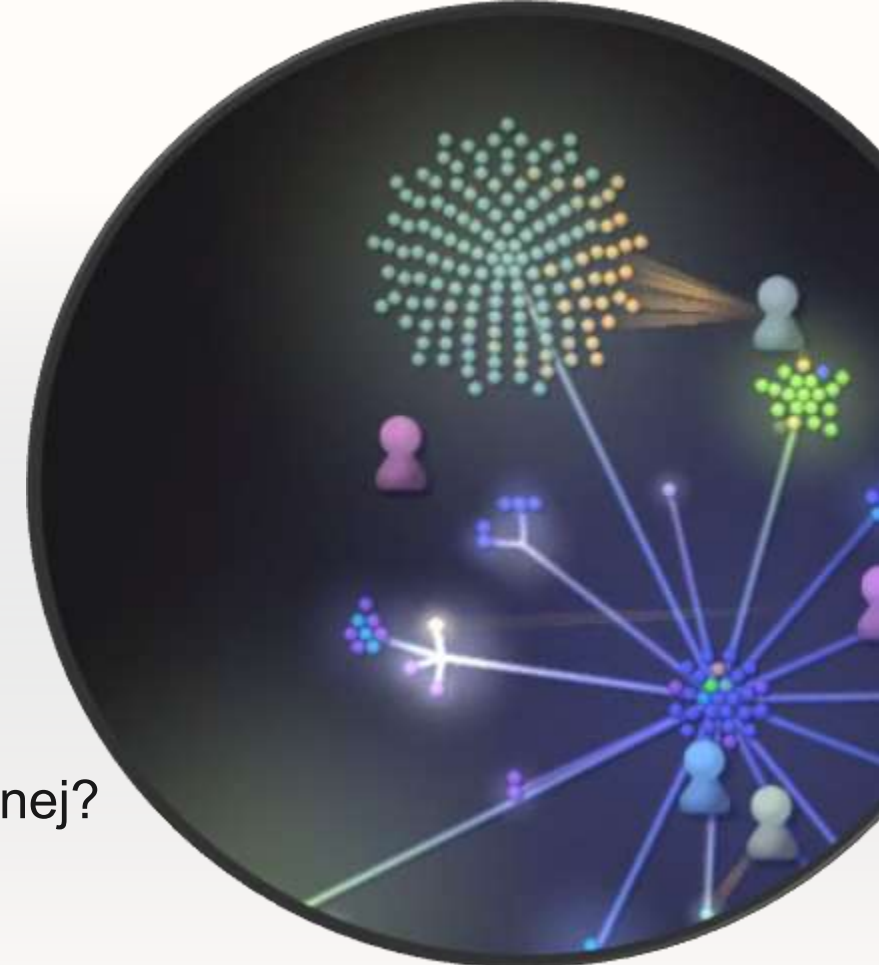

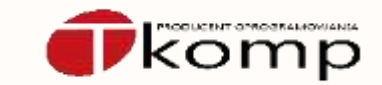

int main (int argc, char \*\*argv) { printf("Witaj przygodo!\n"); }

}

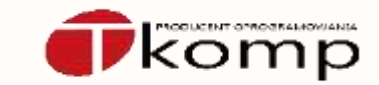

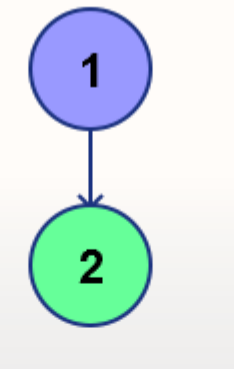

int main (int argc, char \*\*argv) { printf("Witaj przygodo!\n"); + return 0;

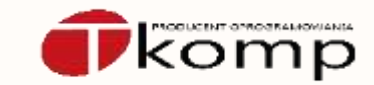

 $\mathbf{2}$ 3 +#include <stdio.h>

}

int main (int argc, char \*\*argv) { printf("Witaj przygodo!\n"); return 0;

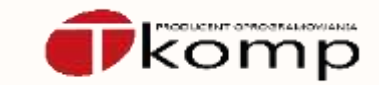

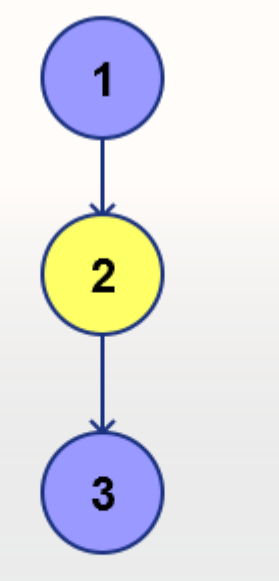

int main (int argc, char \*\*argv) { printf("Witaj przygodo!\n"); return 0; }

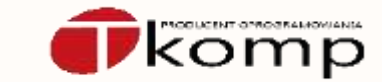

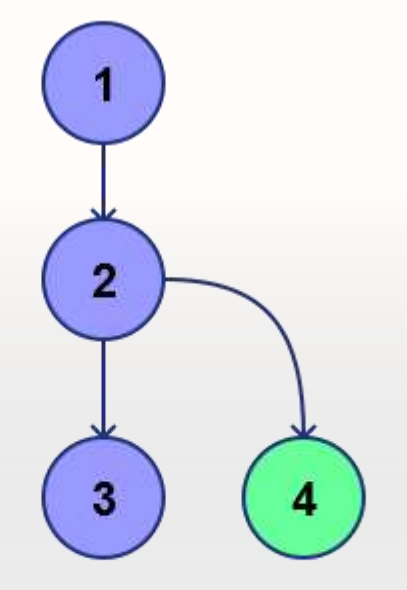

int main (int argc, char \*\*argv) { printf("Witaj przygodo!\n"); - return 0;  $+$  return  $-1$ ; }

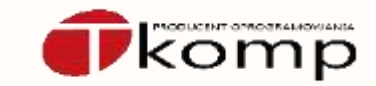

+#include <stdio.h>

int main (int argc, char \*\*argv) { printf("Witaj przygodo!\n"); - return 0;  $+$  return  $-1$ ; }

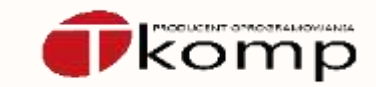

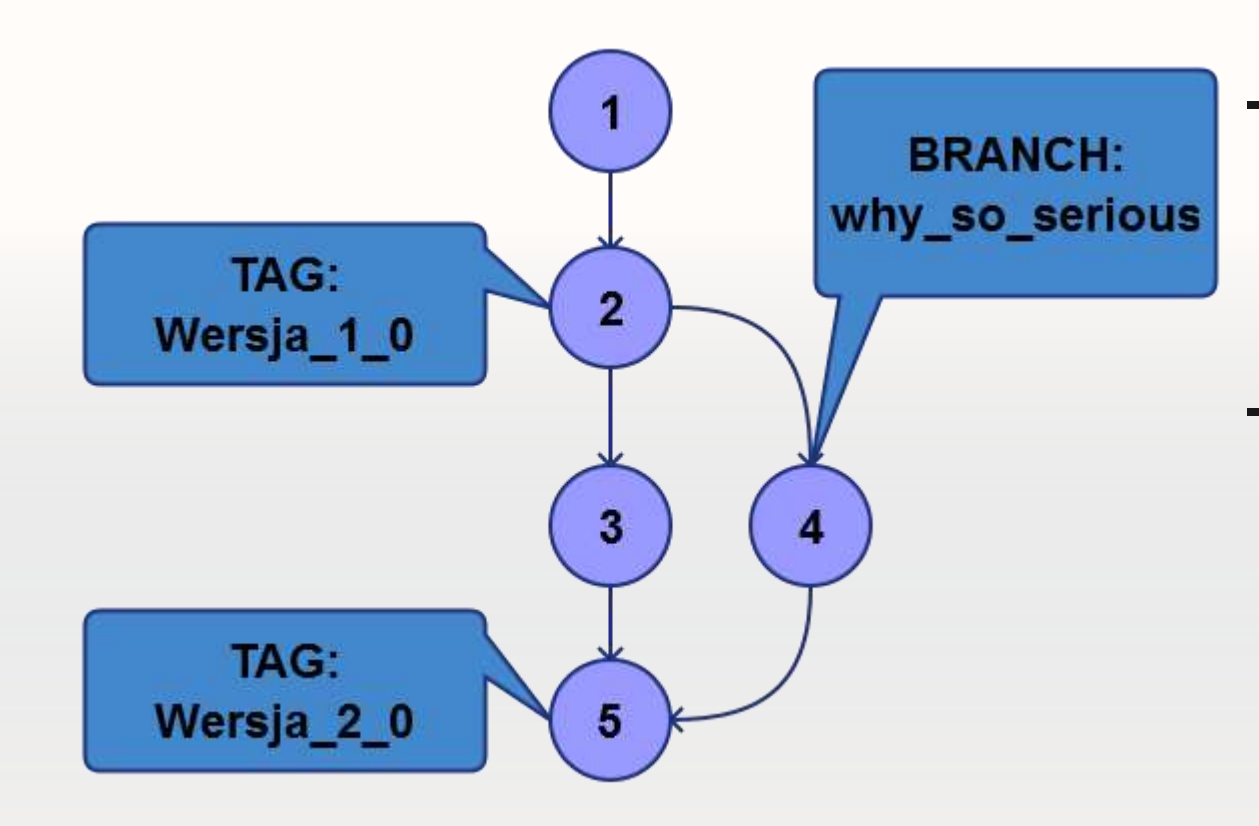

- Graf skierowany składający się z "łatek"
- Przechowuje dodatkowe metadane, tj.
	- TAG-i
	- Nazwane gałęzie (BRANCH)

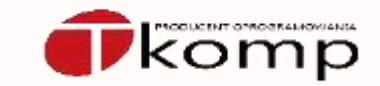

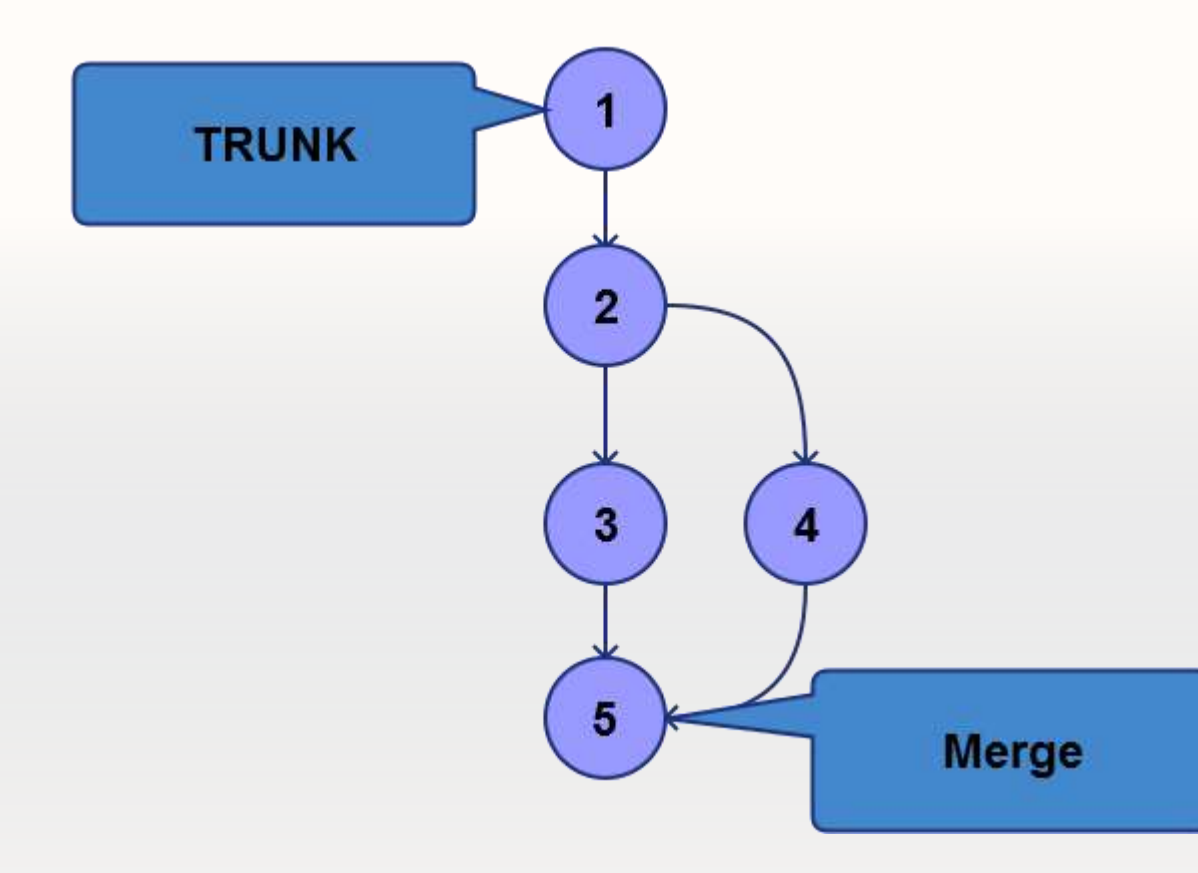

- Posiada korzeń (trunk)
- Jasno określone miejsca złączeń gałęzi (MERGE)

Czyli krótka historia systemów kontroli wersji.

- RCS (1982)
- CVS (1986)
- Visual Source Safe (1994; Microsoft)
- CVSNT (1998)
- BitKeeper (1998; Własnościowy)
- Subversion (2000)
- Team Foundation Server (2005; Microsoft)

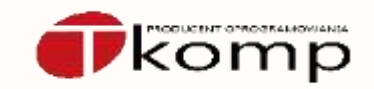

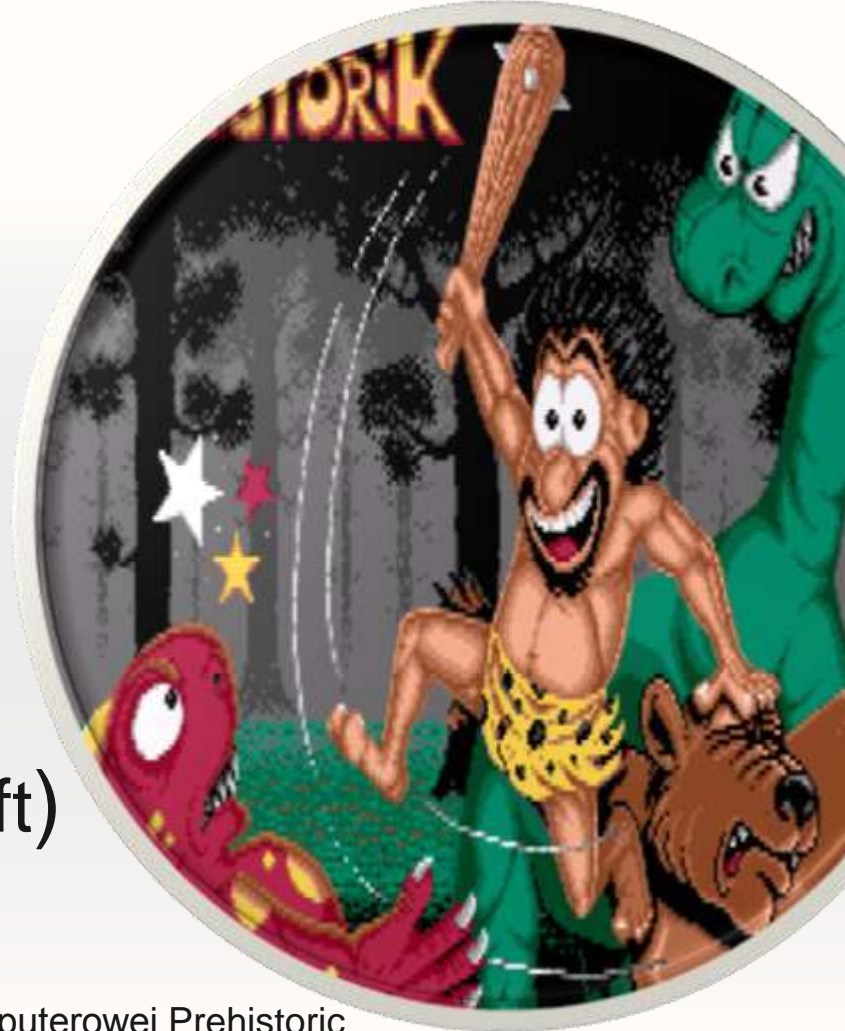

Ekran początkowy gry komputerowej Prehistoric źródło:<http://en.wikipedia.org/wiki/Prehistorik>

Czyli krótka historia systemów kontroli wersji.

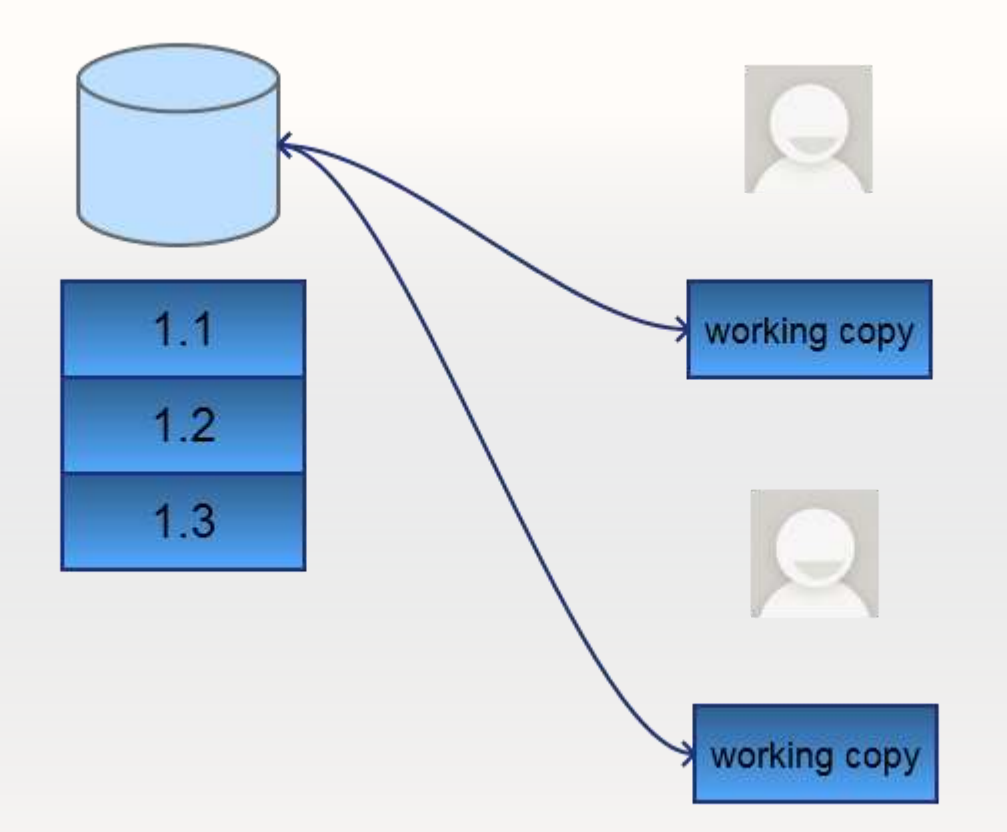

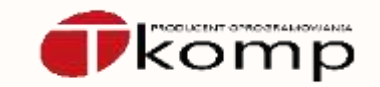

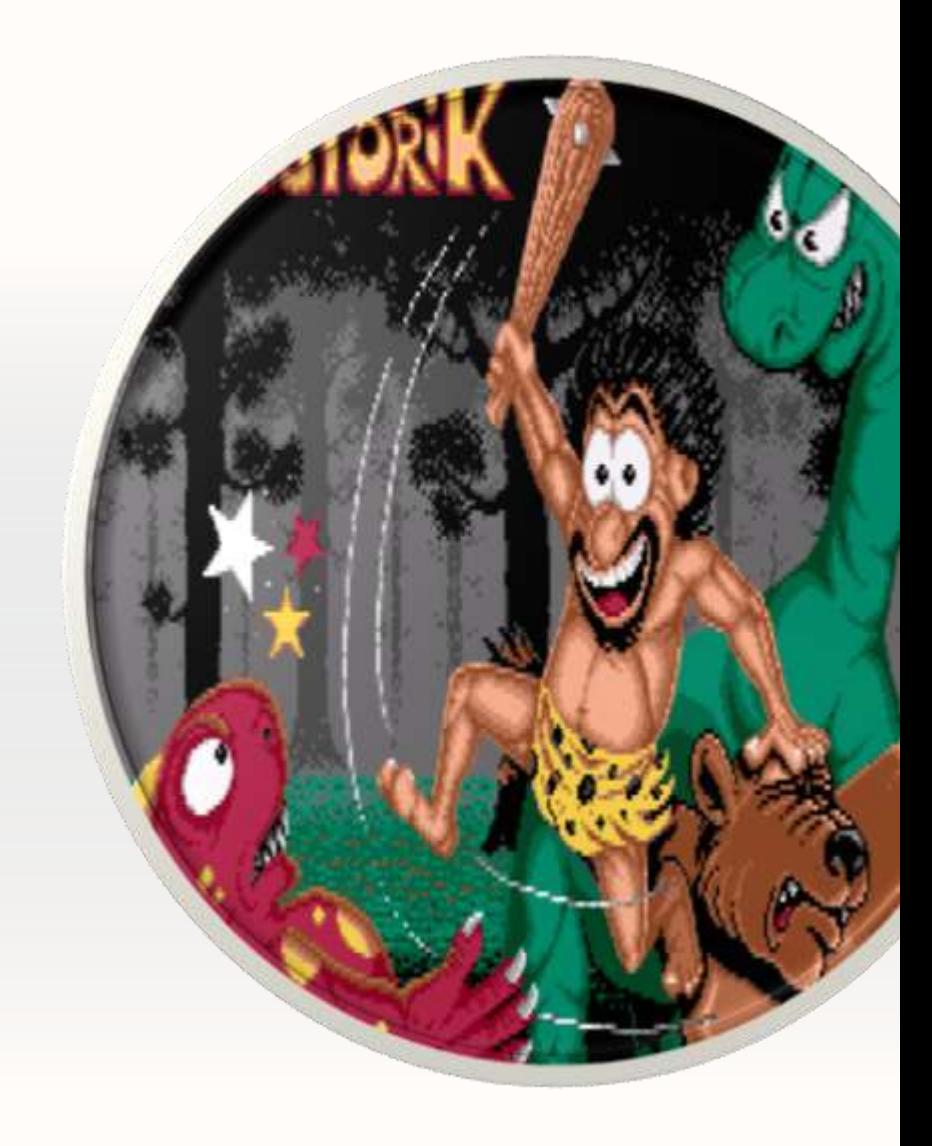

Czyli krótka historia systemów kontroli wersji.

if you actually like using CVS, you shouldn't be here. You should be in some mental institution, somewhere else.  $\overline{\mathbf{G}}$  if ye "

- Linus Torvalds, 2007

https://www.youtube.com/watch?v=4XpnKHJAok8

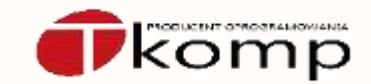

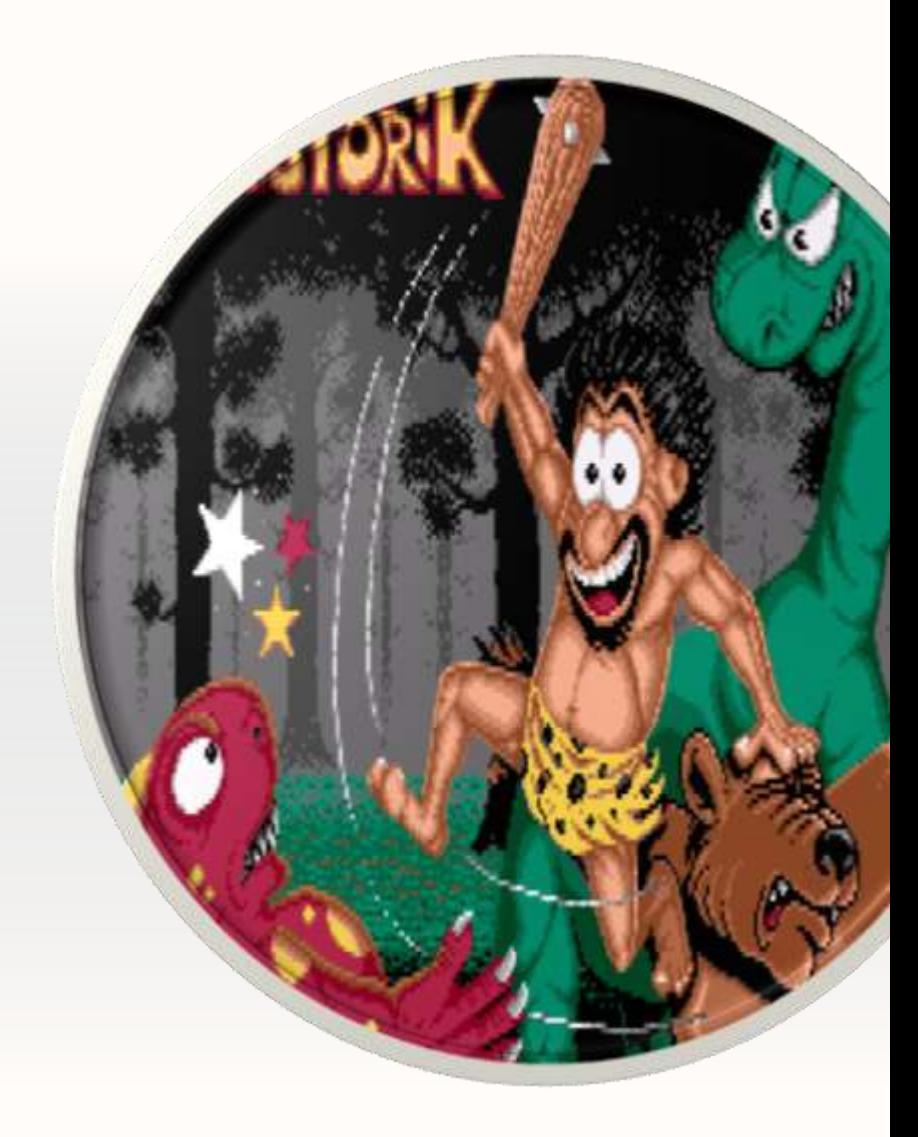

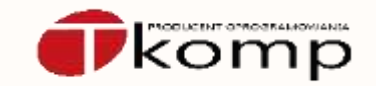

Czyli krótka historia systemów kontroli wersji.

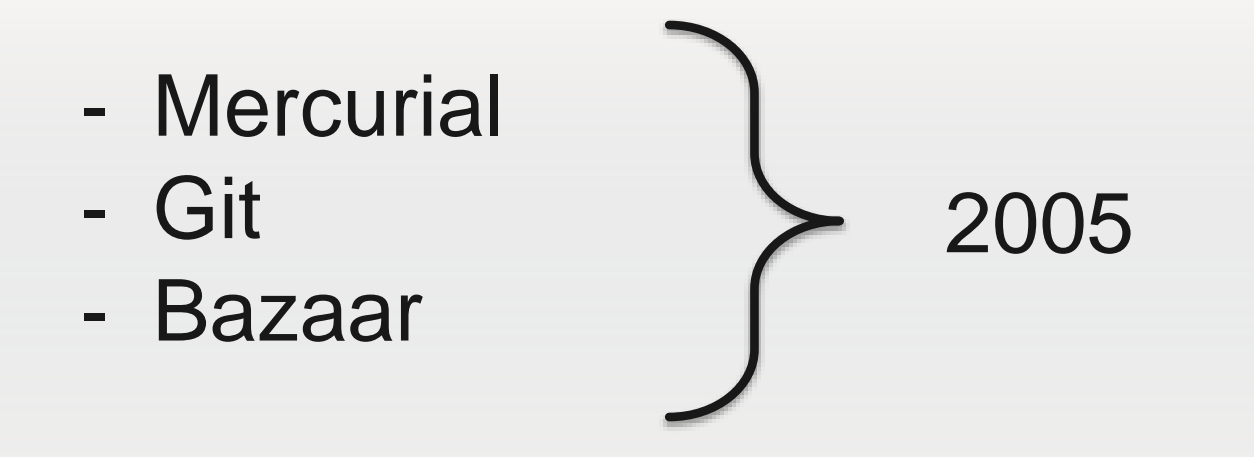

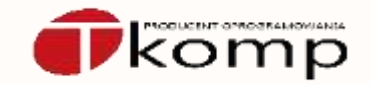

Czyli krótka historia systemów kontroli wersji.

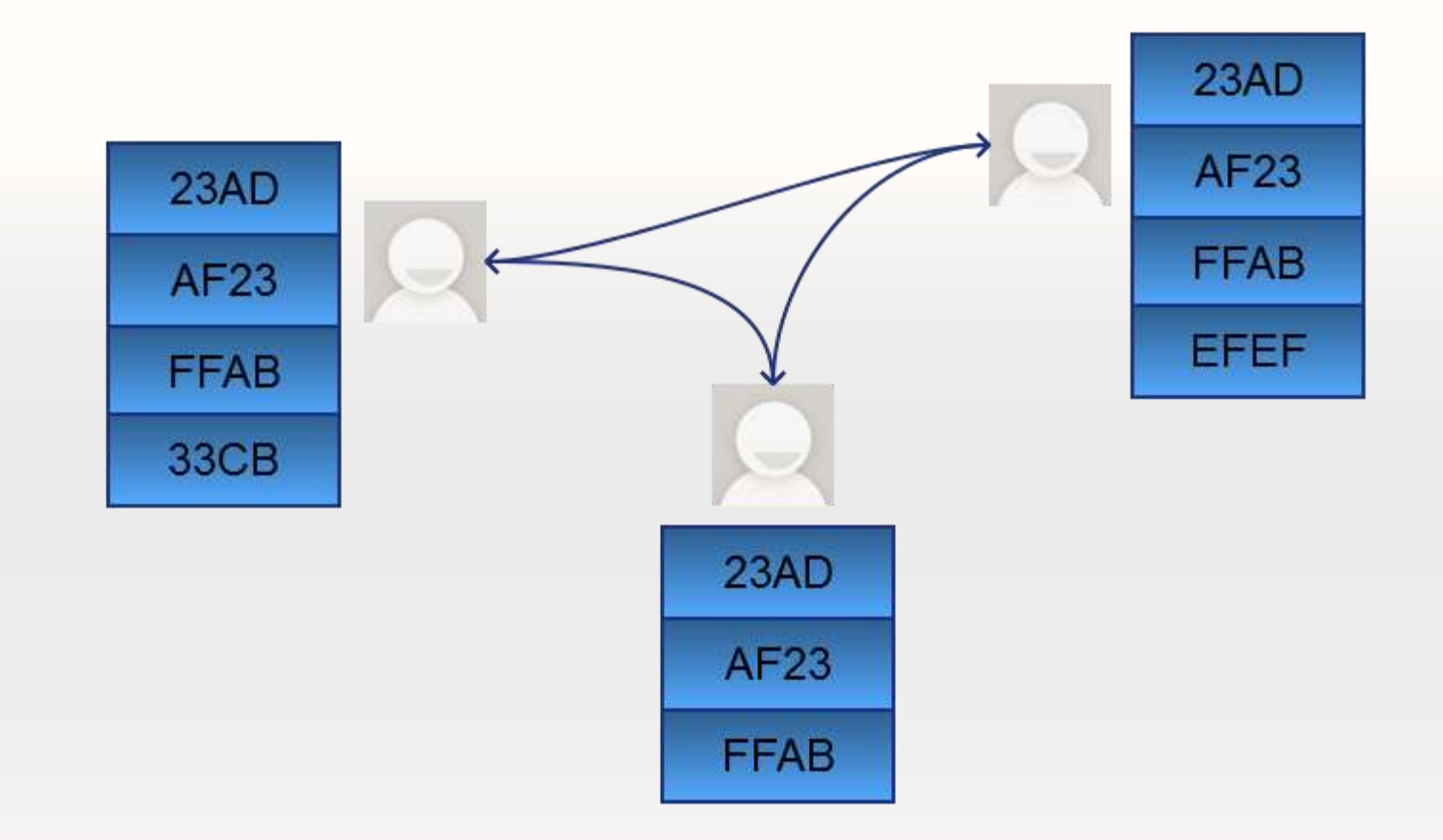

Kto tego w ogóle używa?

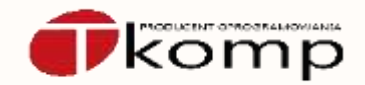

- Mercurial
	- Facebook, Mozilla, Python, OpenJDK, OpenOffice

(za <http://mercurial.selenic.com/wiki/ProjectsUsingMercurial>)

- Git
	- Linux Kernel, KVM, Android (Google), Fedora, GCC, Perl (za <https://git.wiki.kernel.org/index.php/GitProjects>)
- Bazaar
	- Ubuntu, MySQL, Squid

(za [http://wiki.bazaar.canonical.com/WhoUsesBzr\)](http://wiki.bazaar.canonical.com/WhoUsesBzr)

### Kto tego w ogóle używa?

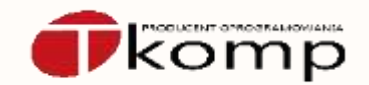

- Mercurial
	- Bitbucket [\(http://bitbucket.org](http://bitbucket.org/))
	- Kiln (<https://www.fogcreek.com/kiln/>)
- Git
	- GitHub ([http://github.com](http://github.com/))
	- Kiln (<https://www.fogcreek.com/kiln/>)

A tak "krok po kroku" to jak się tego używa?

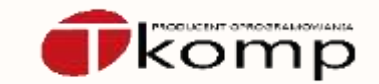

- Mercurial
	- Joel Spolsky HgInit ([http://hginit.com/\)](http://hginit.com/)
- Git
	- Getting Git Right (<https://www.atlassian.com/git/>)

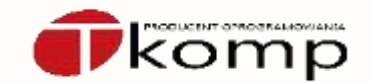

- Mercurial
	- TortoiseHG [\(http://tortoisehg.bitbucket.org/\)](http://tortoisehg.bitbucket.org/)
	- SourceTree [\(http://www.sourcetreeapp.com/](http://www.sourcetreeapp.com/))
- Git
	- GitHub ([http://github.com](http://github.com/))
	- SourceTree [\(http://www.sourcetreeapp.com/](http://www.sourcetreeapp.com/))

### Dlaczego chcesz mnie zabić?!

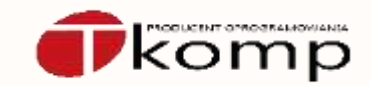

- commit kodu, który się nawet nie kompiluje (np. nie dodany nowy plik źródłowy)
- "force commit" / "force push" (tj. moje zmiany są lepsze od waszych)
- zmiany API "z partyzanta"
- możesz być kreatywny… ;-)

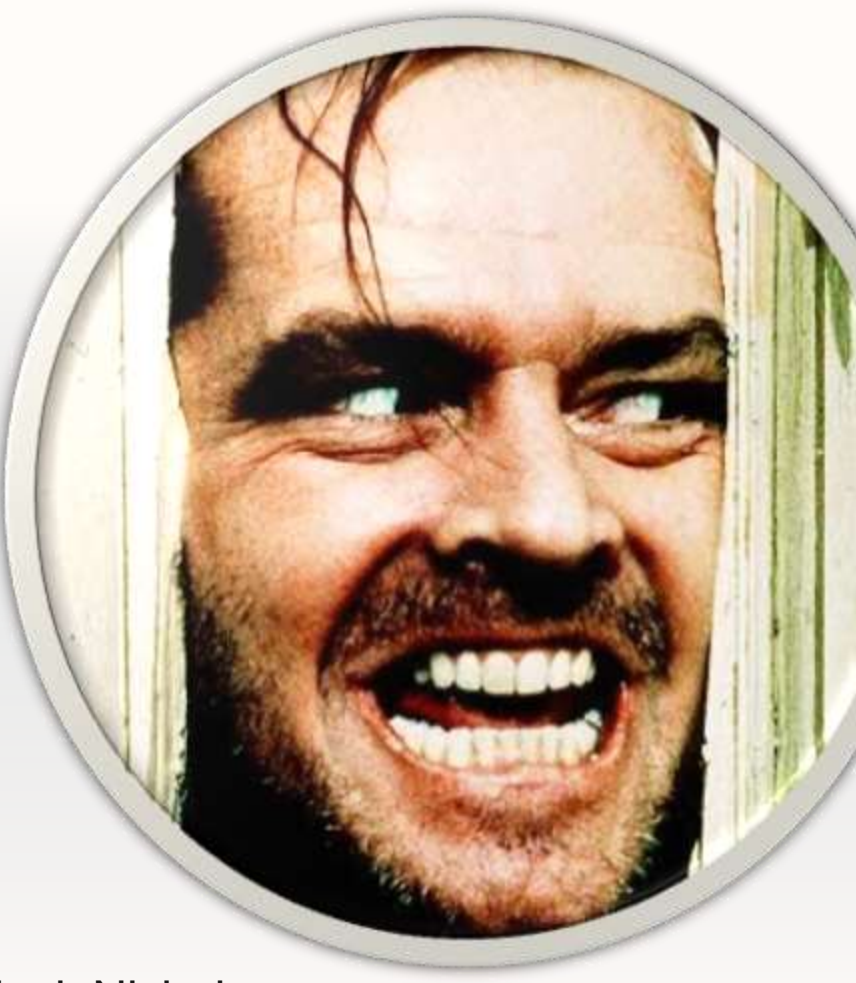

Jack Nicholson w filmie "The Shining" Co zrobić aby się nie pozabijać.

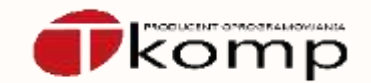

- Implementacja 12 punktów testu Joela.
- Konwencja pracy z repozytorium nazwana "Git Flow" (<http://nvie.com/posts/a-successful-git-branching-model/>)

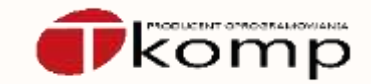

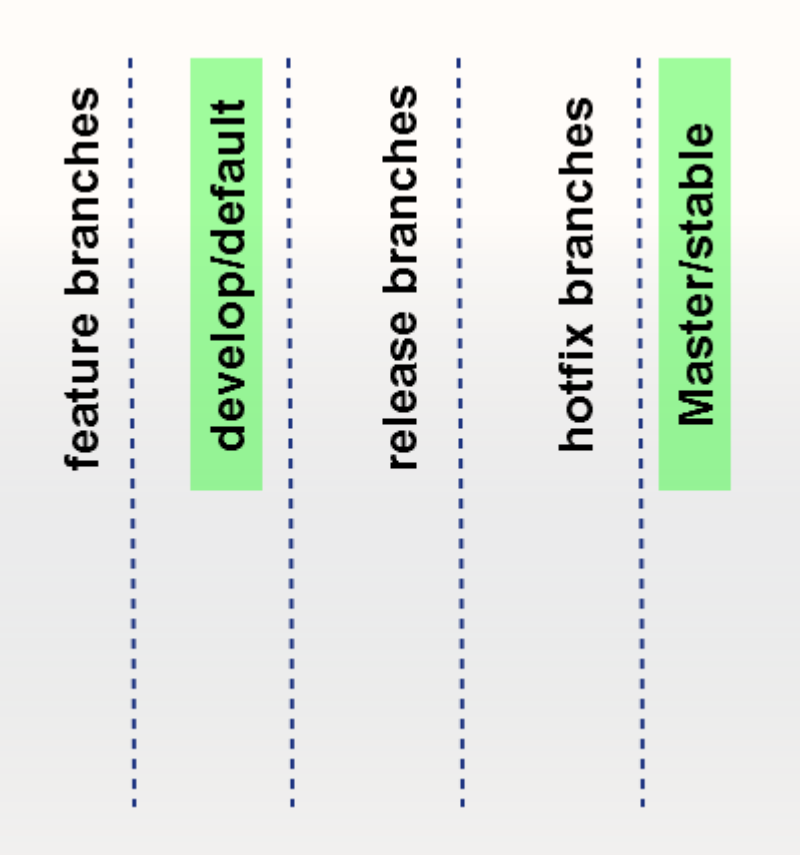

- Dwie stałe gałęzie:

Develop/default (przechowuje aktualną wersję rozwojową)

Master/stable (śledzi historię wydań aplikacji)

### Stable i default, dwa bratanki.

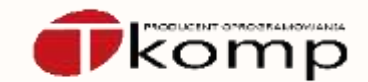

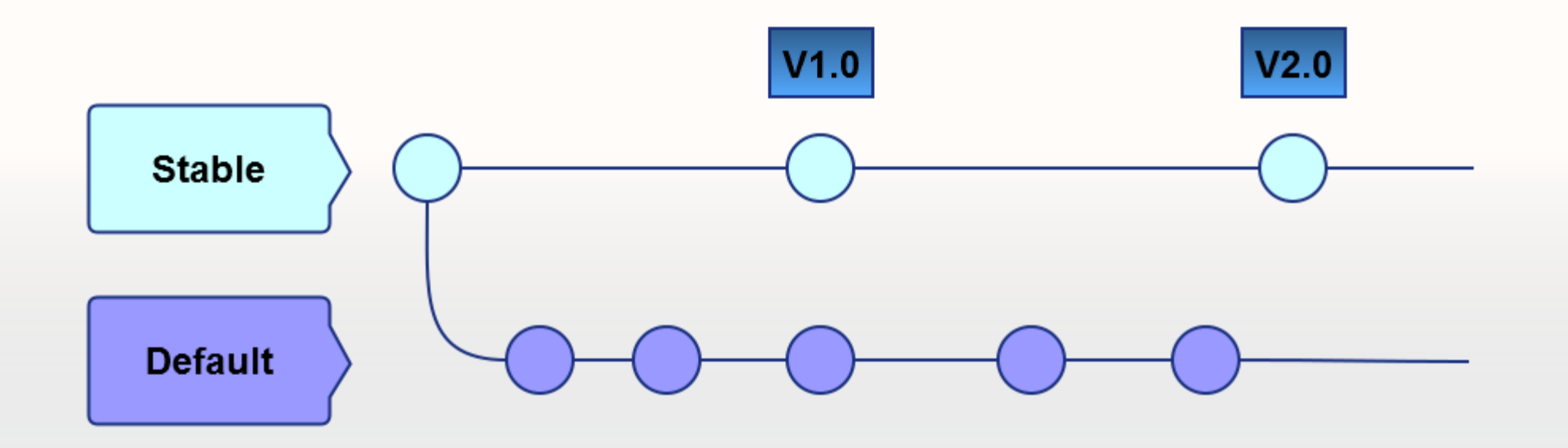

Nowe rzeczy dodawaj w swojej piaskownicy.

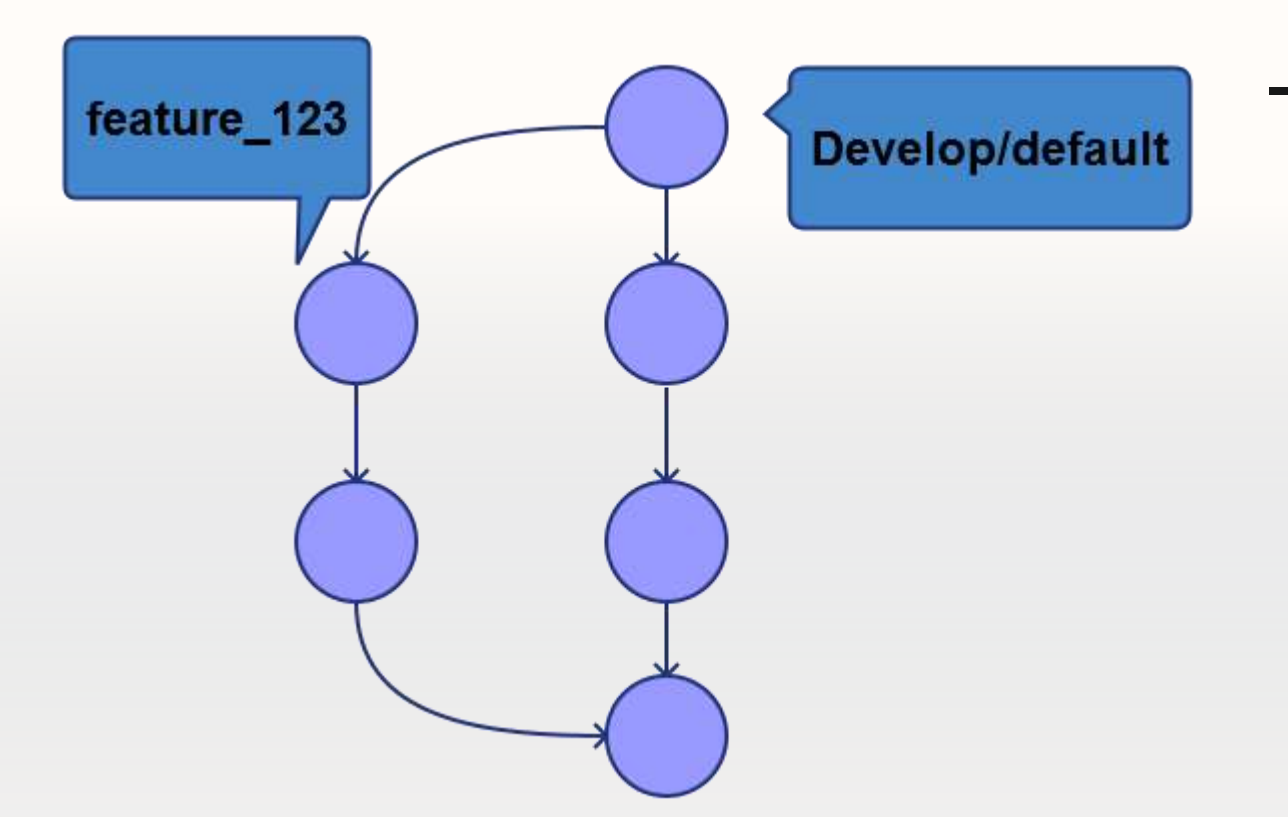

- Wiele gałęzi tworzonych w razie potrzeb: - Feature branch (tworzona na potrzeby wprowadzenia nowej funkcjonalności; zawsze pochodzi z develop/default i jest mergeowana tylko do develop/default)

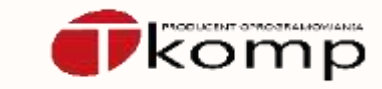

Nowe rzeczy dodawaj w swojej piaskownicy.

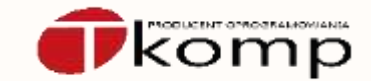

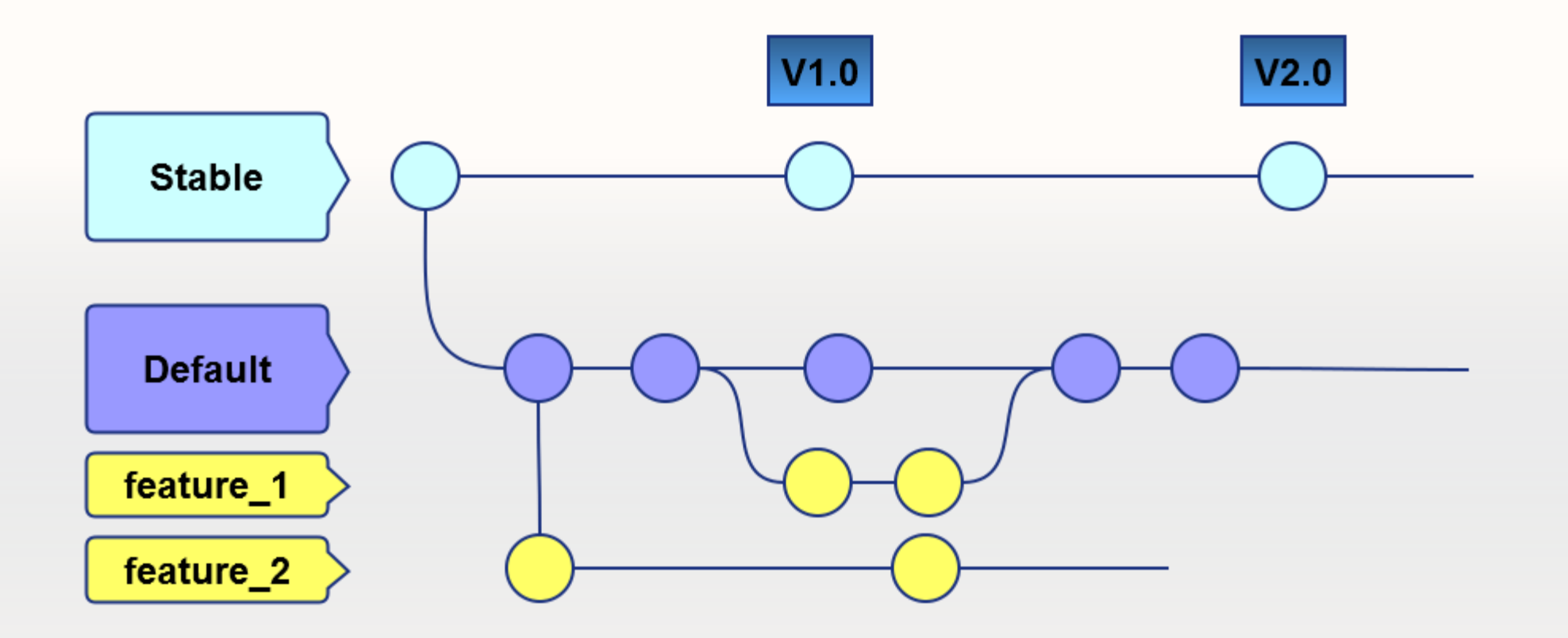

Stabilizacja następuje obok prac rozwojowych.

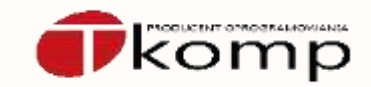

- Gdy gałąź rozwojowa będzie posiadała wystarczającą ilość nowych funkcjonalności/zmian aby móc wydać wersję, wtedy tworzy się z niej nową gałąź przeznaczoną do stabilizacji nowej wersji.
- Po ustabilizowaniu tej gałęzi, łączy się ją do gałęzi stabilnej (master/stable) oraz łączy się dodane w niej poprawki do gałęzi rozwojowej (default/develop).

Stabilizacja następuje obok prac rozwojowych.

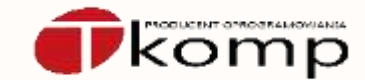

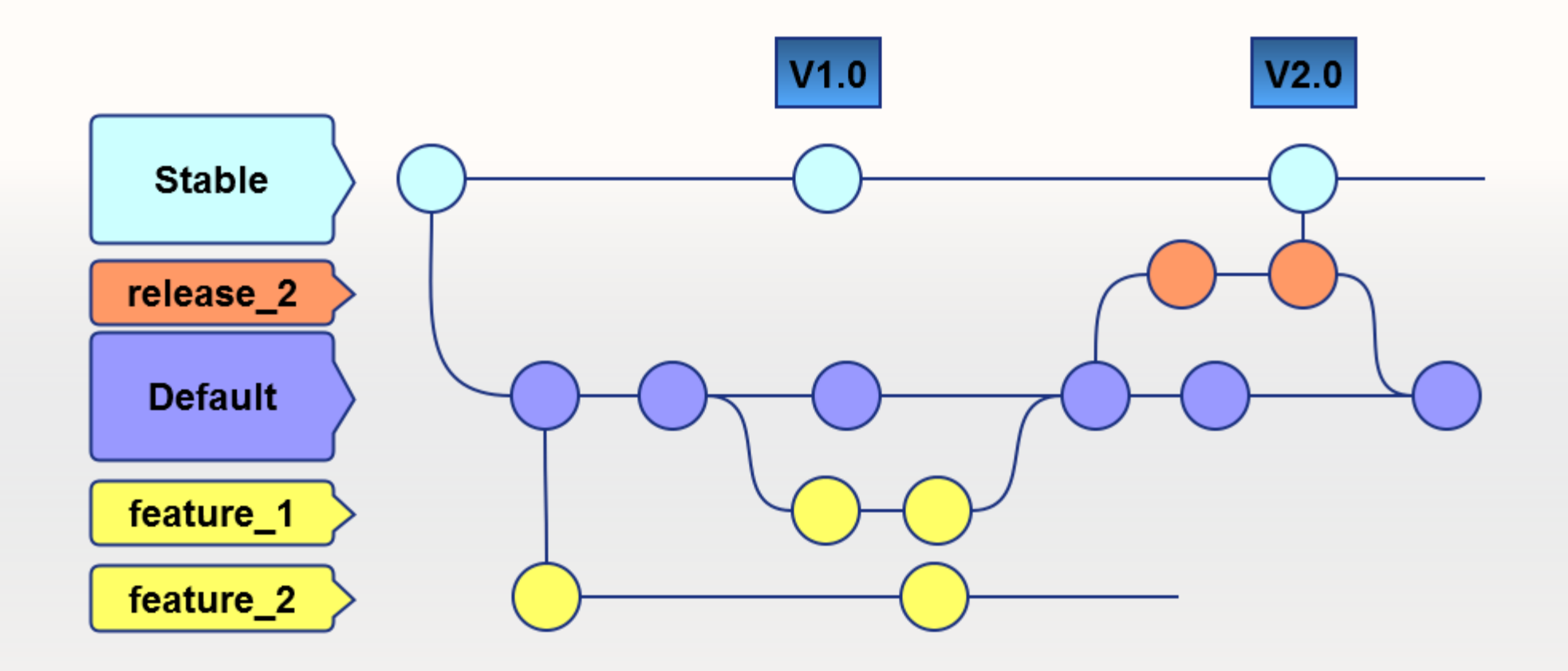

Co z poprawą błędów, zgłoszonych w wersji stabilnej?

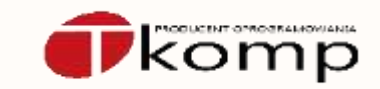

- Poprawę błędów w gałęzi master/stable dokonuje się w utworzonych w tym celu gałęzi typu "hotfix", które "odgałęziamy" ze znacznika (tag), które wskazuje na tą dokładnie wersję, w której naprawiamy błąd.
- Poprawkę błędu łączymy ze stable oraz włączamy również do gałęzi rozwojowej (default/develop).

Co z poprawą błędów, zgłoszonych w wersji stabilnej?

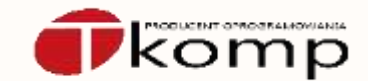

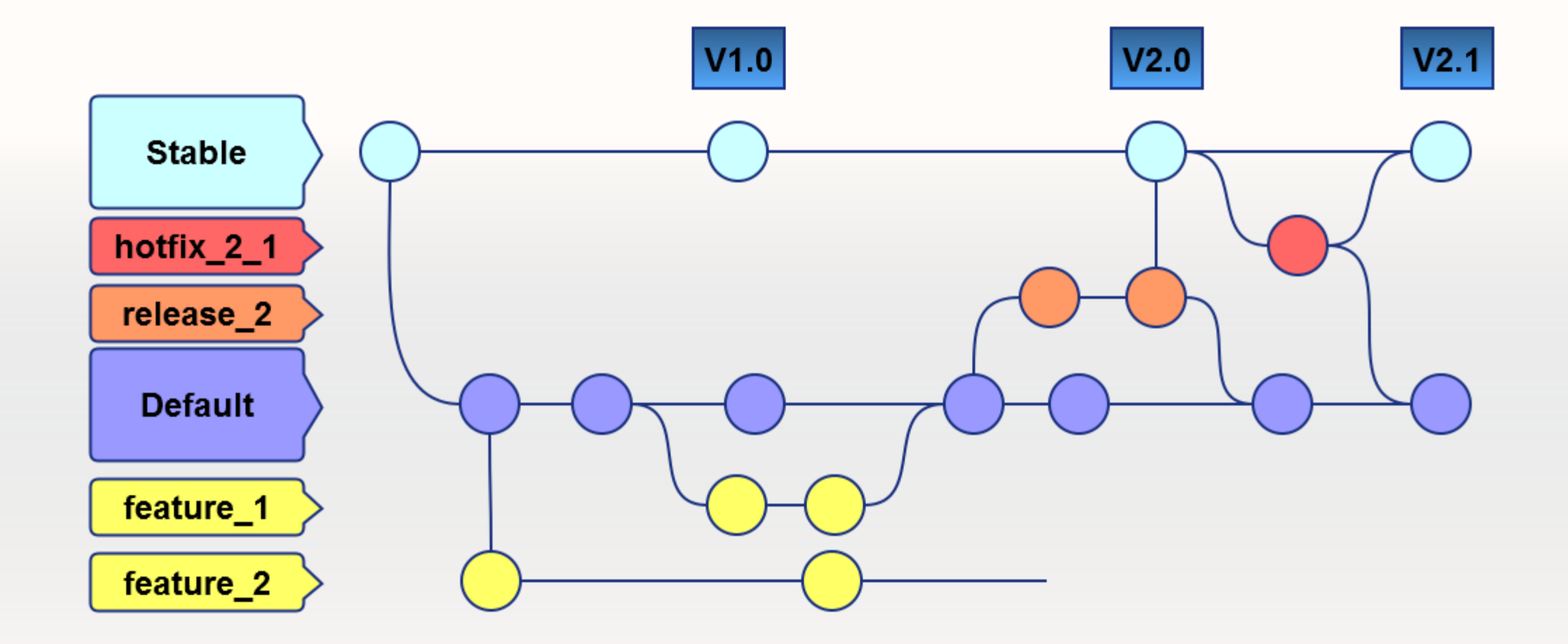

Czy wymaga to zapamiętania 101 dziwnych komend?

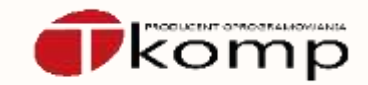

- Mercurial posiada rozszerzenie hg flow ([https://andy.mehalick.com/2011/12/24/an-introduction-to-hgflow\)](https://andy.mehalick.com/2011/12/24/an-introduction-to-hgflow)

- Git posiada rozszerzenie git-flow [\(http://yakiloo.com/getting-started-git-flow/\)](http://yakiloo.com/getting-started-git-flow/)
- Obie wtyczki są obsługiwane przez SourceTree w graficznym GUI. [\(https://blog.sourcetreeapp.com/2012/08/01/smart-branching-with-sourcetree-and-git-flow/\)](https://blog.sourcetreeapp.com/2012/08/01/smart-branching-with-sourcetree-and-git-flow/)

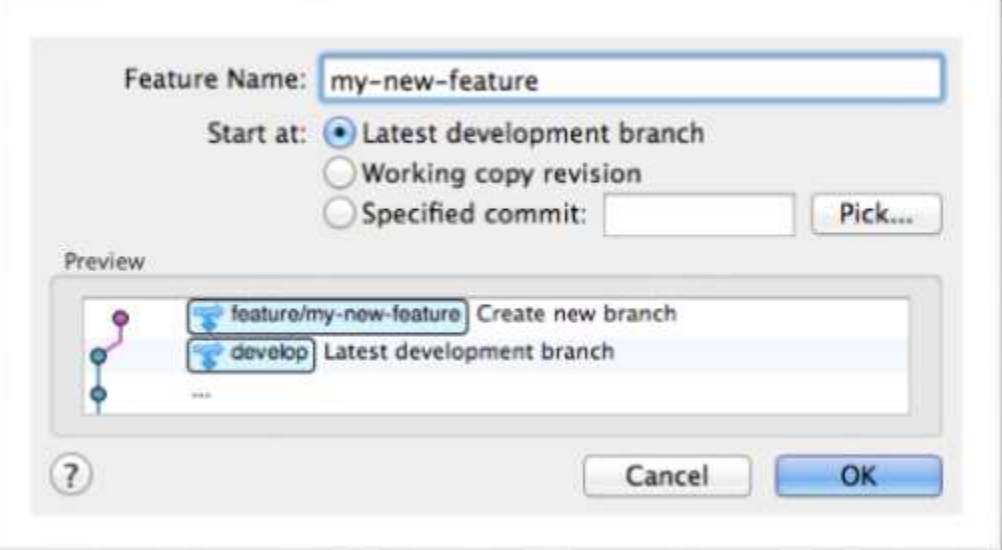

Dobry opis zmiany (commitu)

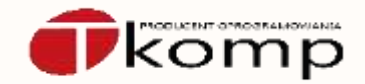

- W pierwszej linii, najlepiej w ramach 50 znaków, opisz krótko daną zmianę.
- Następną linię pozostaw pustą, a poniżej postaraj się odpowiedzieć na pytania: dlaczego ta zmiana była wymagana, jak rozwiązuje dany problem, czy i jakie efekty uboczne może wprowadzać ("zawijaj wiersze" dla tych, którzy używają konsoli ;-)
- Na końcu dodaj identyfikator zmiany/specyfikacji, zgłoszenia błędu, etc. w celu łatwiejszej identyfikacji.

Zrobiłem "błędny" commit, co teraz?

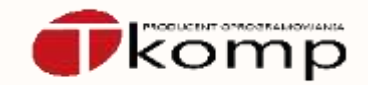

- Póki nikt o tym nie wie, to nic się nie stało ;-)
- Git i mercurial mogą wycofywać commit, który nie został wypchnięty do innego repozytorium (undo)
- Jeśli już wszyscy o tym wiedzą, to należy przeprosić ;-)
- Commity mogą być wycofywane (backout), czyli wykonywany jest commit odwrotny do danego.

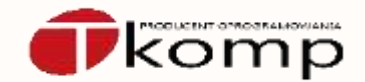

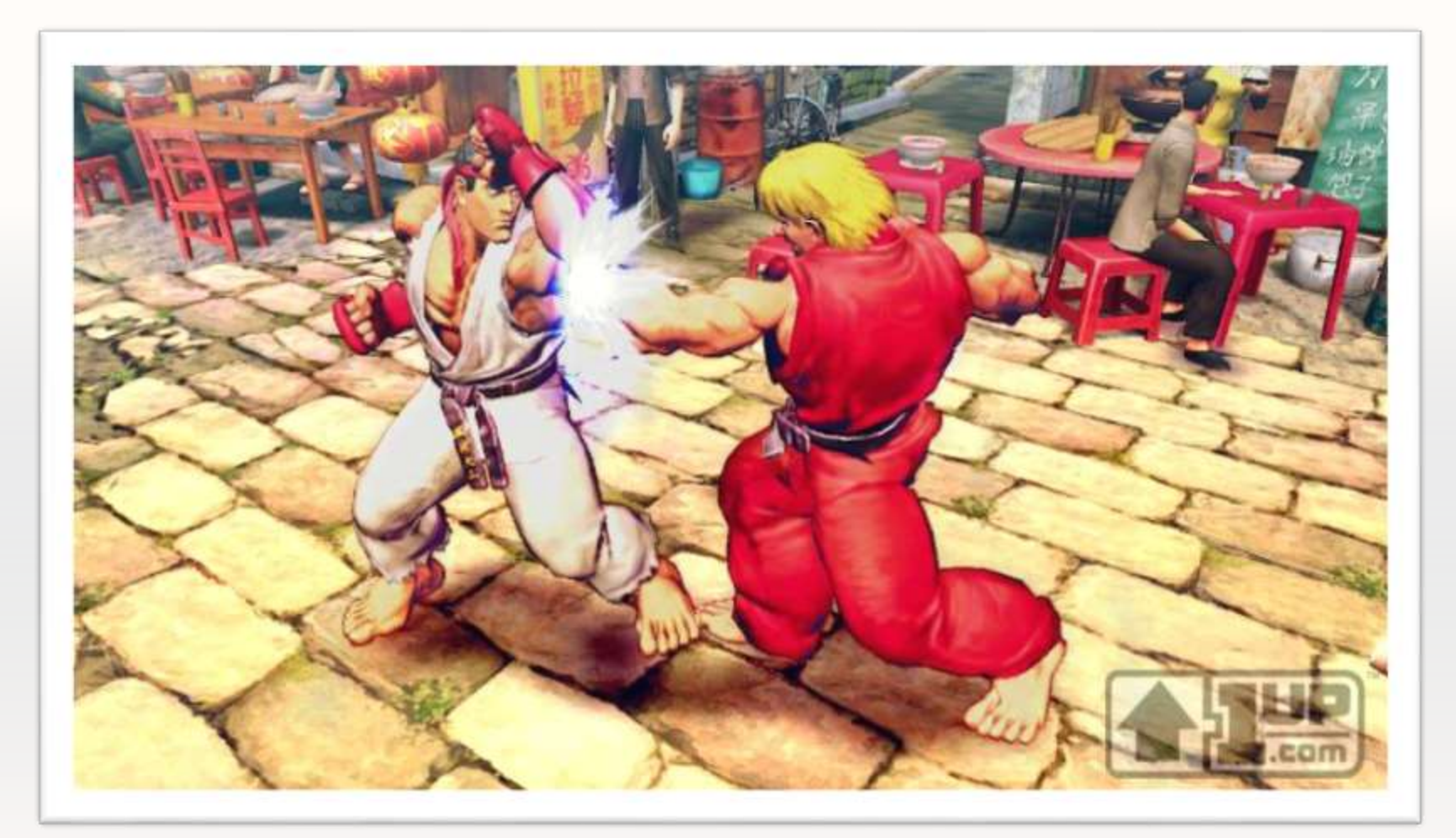

Gra Street Fighter IV, zrzut ekranowy z serwisu 1up.com

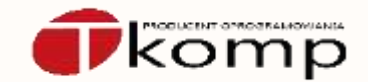

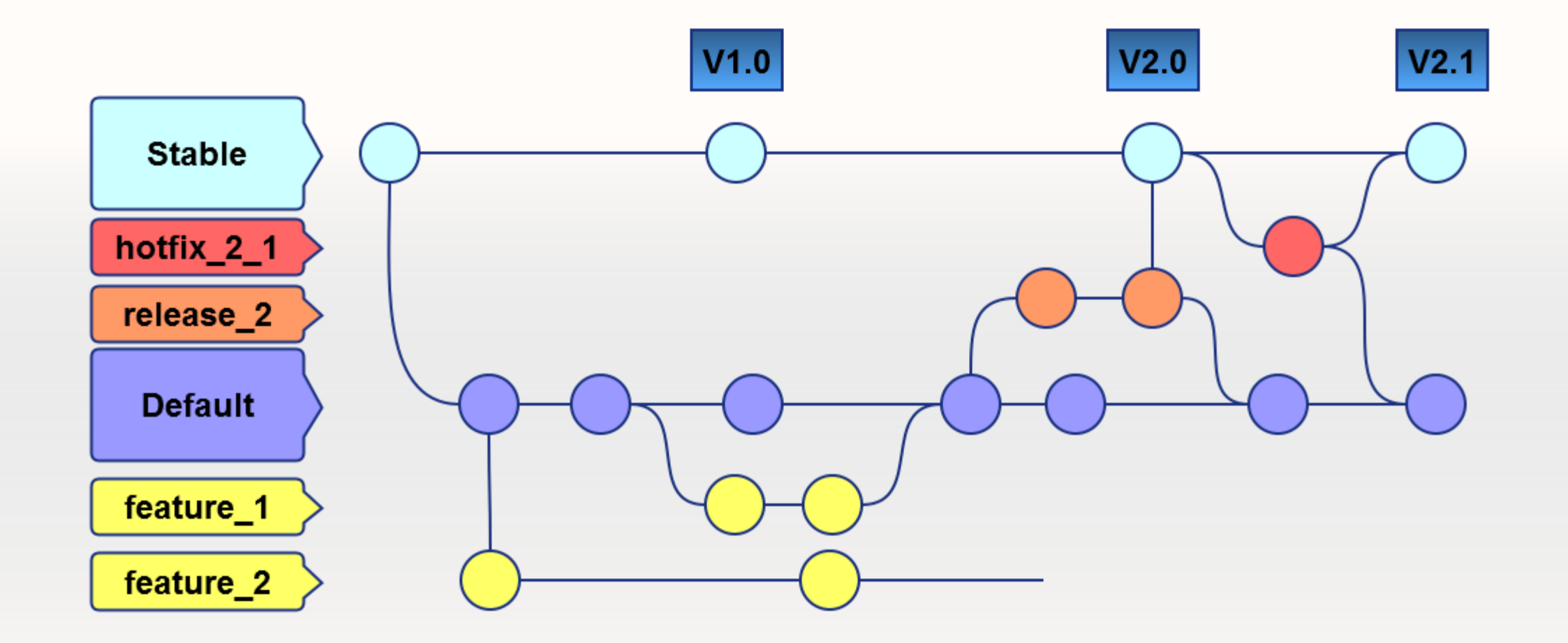

komp

#### Jan Kowalski **Zbigniew Kowalski**

[…]

frmSimpleDbUpdateMode=Request.Form.Item(…) If frm $SimpleDbUpdateMode=$ , 1" then SimpleDbUpdateMode=true else SimpleDbUpdateMode=false end if

[…]

#### […]

frmAllowReplaceDepts=Request.Form.Item(…) If frmAllowReplaceDepts=, 1" then AllowReplaceDepts=true else AllowReplaceDepts=false end if

[…]

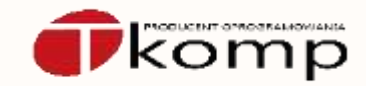

#### […]

```
frmSimpleDbUpdateMode=Request.Form.Item(…)
If frmSimpleDbUpdateMode=, 1" then
 SimpleDbUpdateMode=true
```

```
frmAllowReplaceDepts=Request.Form.Item(…)
If frmAllowReplaceDepts=, 1" then
 AllowReplaceDepts=true
else
 SimpleDbUpdateMode=false
end if
AllowReplaceDepts=false
```
Nigdy nie ufaj automatom ;-)

### One nie rozumieją składni.

[…]

end if

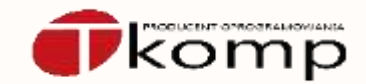

Narzędzia do trójstronnego łączenia zmian:

- KDiff3 [\(http://kdiff3.sourceforge.net/\)](http://kdiff3.sourceforge.net/)
- P4Merge [\(http://www.perforce.com/product/components/perforce-visual](http://www.perforce.com/product/components/perforce-visual-merge-and-diff-tools)merge-and-diff-tools ; własnościowy)

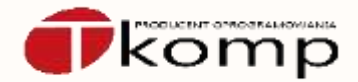

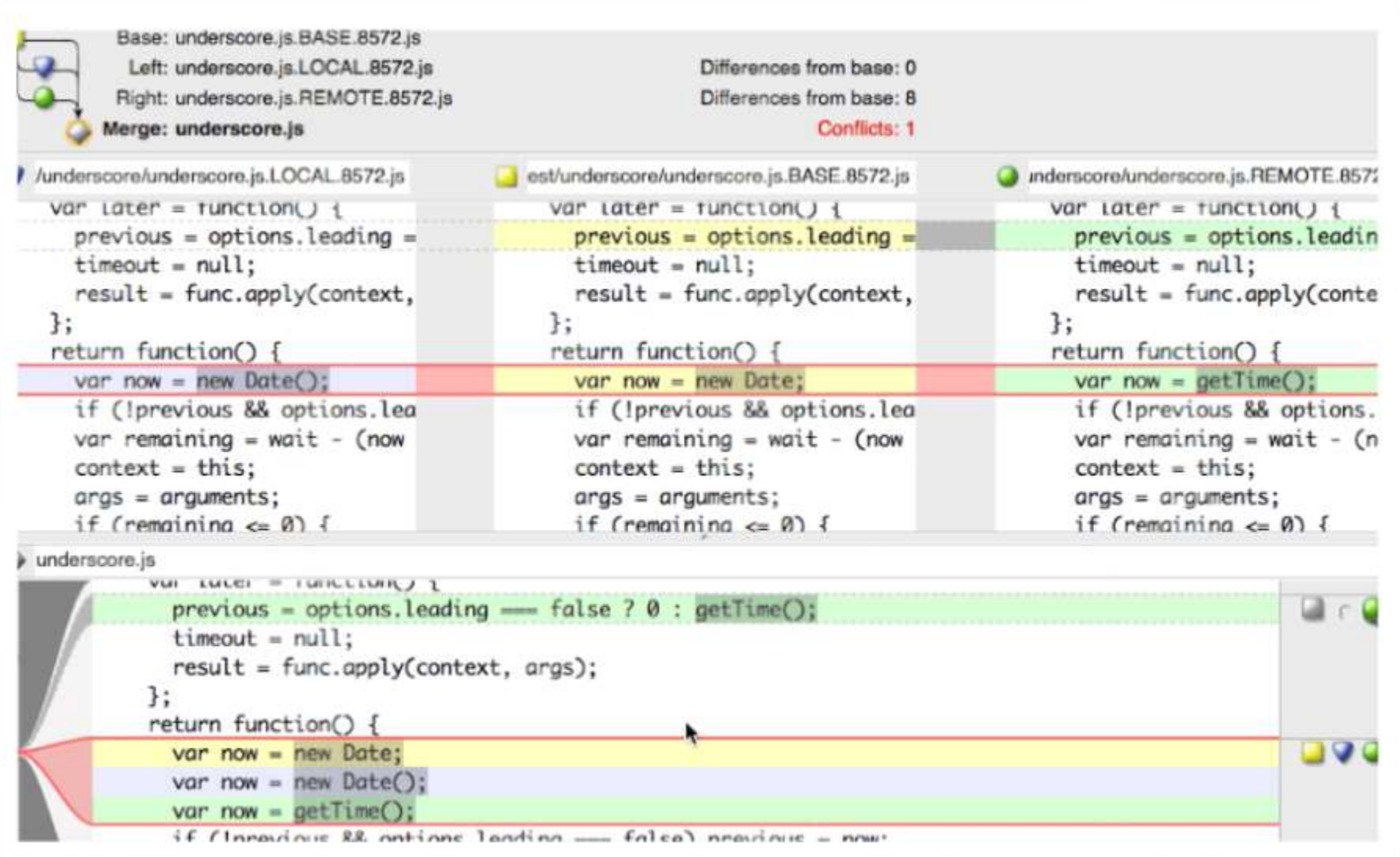

Z wpisu na blogu o tytule "Jak używać p4merge z git-em"<http://naleid.com/blog/2013/10/29/how-to-use-p4merge-as-a-3-way-merge-tool-with-git-and-tower-dot-app>

### Podumowując

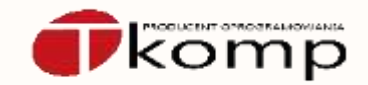

- Stable i default, dwa bratanki.
- Nowe rzeczy dodawaj w swojej piaskownicy.
- Poprawki również (i nie zapominaj, że default/develop również ich potrzebuje).
- Opisz swoją pracę.
- Przy łączeniu zmian, nie ufaj automatom.

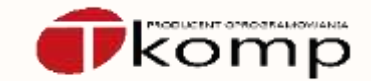

# To ile może być łącznie tych gałęzi?

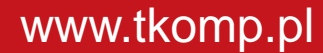

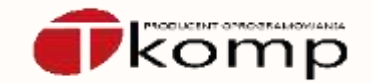

# Tego nie wie nawet Chuck Norris ;-)

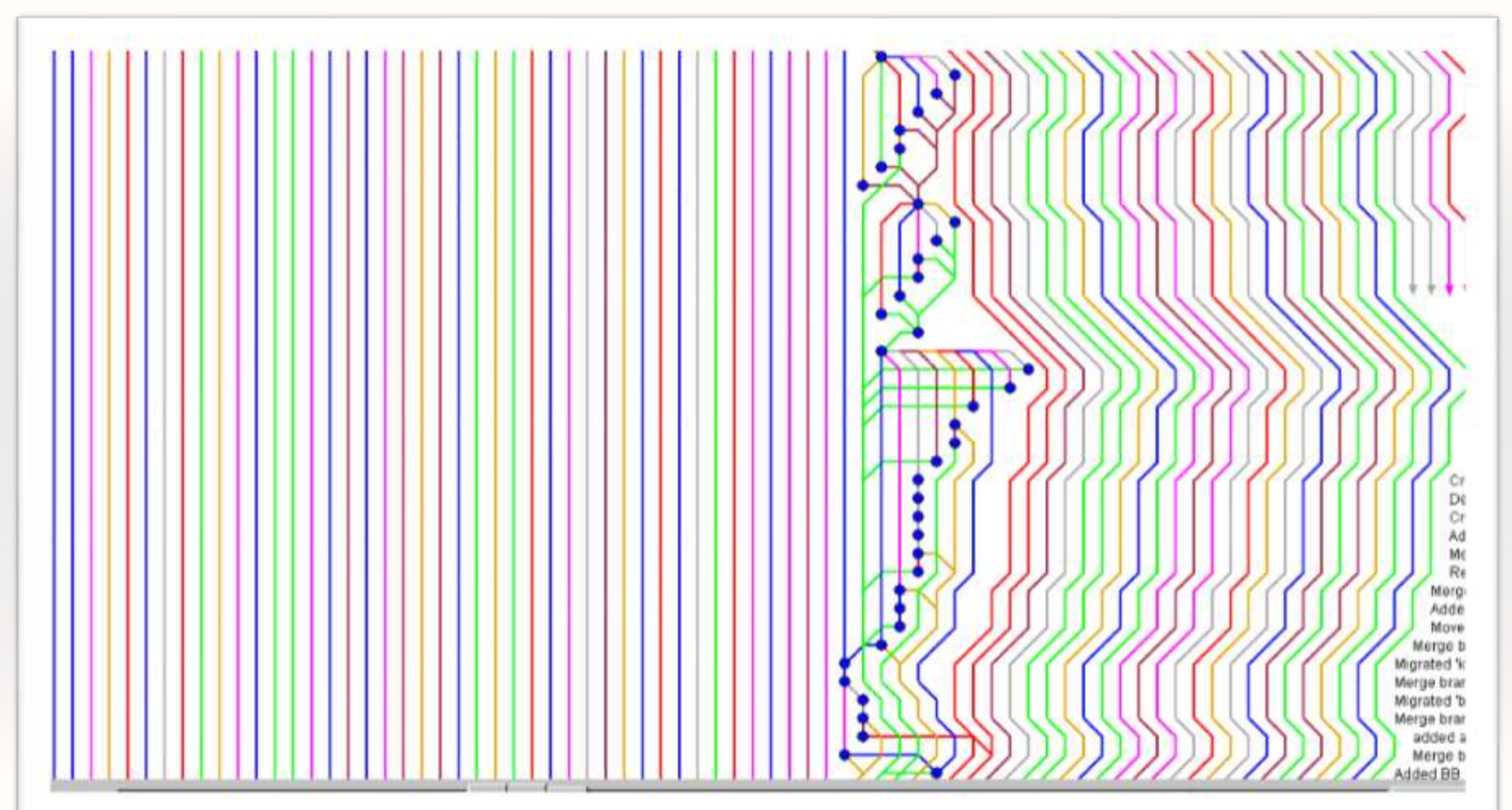